## **Update a Domain**

Home > EMSupply > EMSupply Domains > Update a Domain

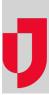

Depending on your administrative role, you may be able to edit the details of domains within your customer domain hierarchy.

Tip: It is likely that the domain's Name field contains your full client name and the Display Name contains a shorter or more common version, such as an acronym. The latter is used throughout your EMSupply solution.

## To update a domain

- 1. On the Settings tab, click Domains. The Domains page opens.
- Expand the domain hierarchy, as needed.
  Locate and select the appropriate domain. The right pane shows the domain's details.
- 4. Click Add Location. The right pane shows the fields to complete.
- 5. Make your changes.
- 6. Click Save.